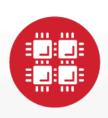

## **Ohio Supercomputer Center**

An OH-TECH Consortium Member

Computing Services to Accelerate Research and Innovation

Kate Cahill
Education & Training Specialist

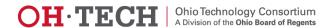

### **Outline**

- Overview
  - What is OSC?
  - HPC Concepts
  - Hardware Overview
- How to use our systems
  - User Environment
  - Storage
  - Batch Processing
  - Policies
- OSC News

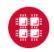

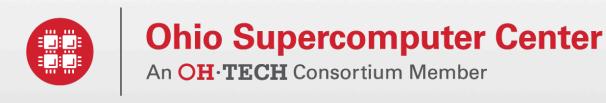

What is the Ohio Supercomputer Center?

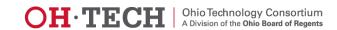

### The OH-TECH Consortium

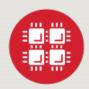

**Ohio Supercomputer Center** provides high performance computing, software, storage and support services for Ohio's scientists, faculty, students, businesses and their research partners.

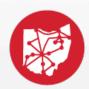

**OARnet** connects Ohio's universities, colleges, K-12, health care and state and local governments to its high-speed fiber optic network backbone. OARnet services include co-location, support desk, federated identity and virtualization.

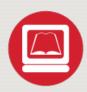

**OhioLINK** serves nearly 600,000 higher education students and faculty by providing a statewide system for sharing 50 million books and library materials, while aggregating costs among its 90 member institutions.

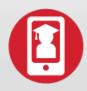

**eStudent Services** provides students increased access to higher education through e-learning and technology-enhanced educational opportunities, including virtual tutoring.

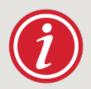

**Research & Innovation Center** will operate, when opened, as the proving grounds for next-generation technology infrastructure innovations and a catalyst for cutting-edge research and collaboration.

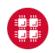

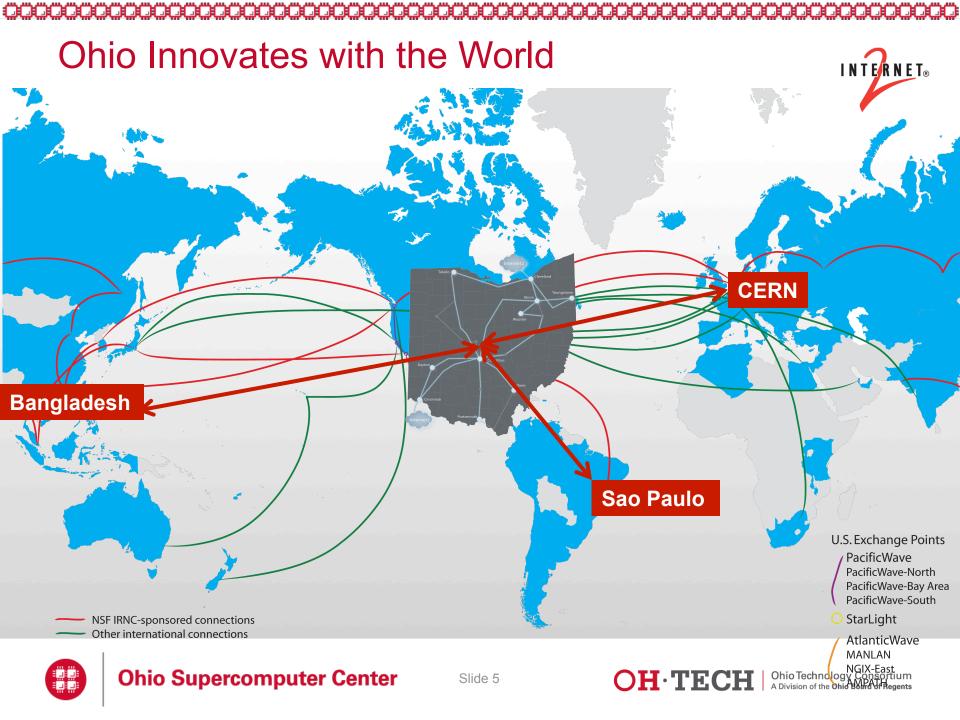

### **About OSC**

- Founded in 1987
- Statewide resource for all universities in Ohio
  - high performance computing services
  - computational science expertise
  - " ... propel Ohio's research universities and private industry to the forefront of computational based research."
- Funded through the Ohio Department of Higher Education
- Reports to the Chancellor
- Located on OSU's west campus
- Fiscal agent is OSU

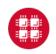

# **Empowering Clients: Organizational Impact CY2015**

### **Client Services**

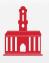

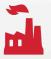

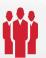

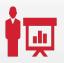

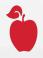

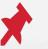

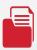

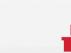

25 Ohio-based universities

32 companies

1.267 clients

124 trainees

10 educational opportunities

made

451 awards 459 projects served

19 academic courses used OSC's supercomputers

### **Production Capacity**

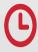

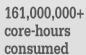

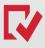

4,000,000+ computational iobs

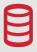

842 TB data stored

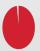

99.7% up-time (target: 96%)

### Active Awards Total: 459

01-5

∧ 6 − 10

11 - 20

21+

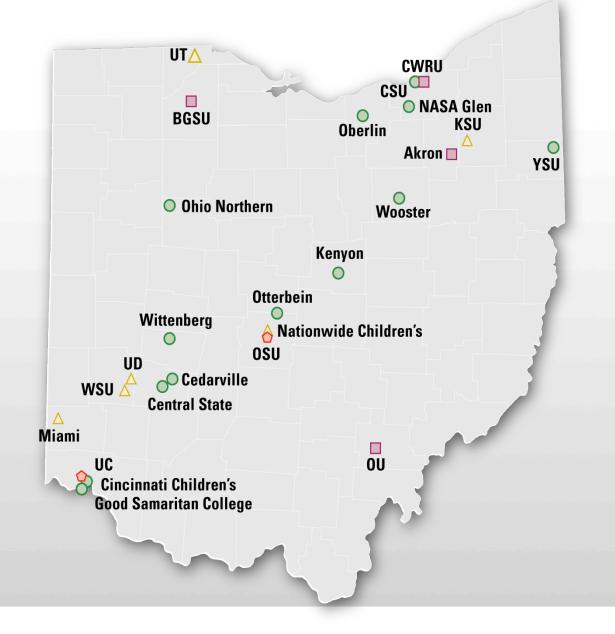

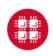

# Computing Resource Usage by Field of Science (FoS)

### **Aggregate Hours**

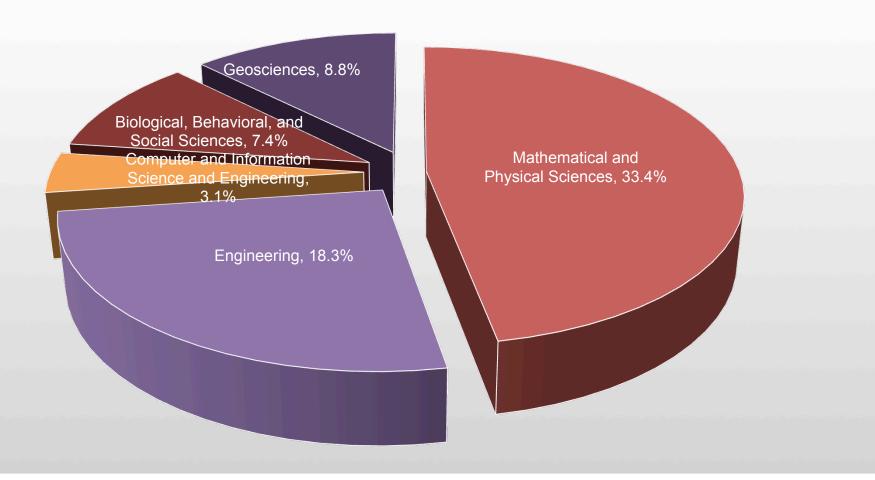

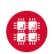

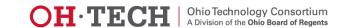

### **OSC Service Catalog**

| <ul> <li>Cluster Computing</li> <li>High Performance Computing</li> <li>High Throughput Computing</li> <li>Data-intensive Computing</li> </ul> | <ul><li>Research Data Storage</li><li>Project Storage</li><li>Archival Storage</li></ul>                                                         |
|----------------------------------------------------------------------------------------------------|----------------------------------------------------------------------------------------------------|
| <ul><li>Client Services</li><li>24x7 Call Center</li><li>Level 2 Engineering Support</li></ul>                                                 | <ul> <li>Client Facilitation</li> <li>Consultation (in-person and online)</li> <li>Training and Education</li> <li>Classroom accounts</li> </ul> |
| <ul><li>Scientific Software Development</li><li>Software Development</li><li>Software Parallelization</li></ul>                                | <ul><li>Web Software Development</li><li>Software Development</li><li>Software Consulting</li></ul>                                              |
| <ul><li>Partner on Proposals</li><li>Cyberinfrastructure solutions</li><li>Modeling &amp; simulation for industry</li></ul>                    | <ul><li>Visualization &amp; Virtual Environments</li><li>Visualization Services</li><li>Virtual environments (DSL)</li></ul>                     |

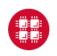

### **HPC Client Services**

- Technical Assistance
  - Help desk and basic consulting
  - Contact by phone or email (oschelp@osc.edu)
- Facilitation
  - Meet with OSC staff to discuss your research needs
  - Get recommendations on services, connections to subject matter experts, and specialized projects initiated

- Project Administration
  - Manage allocations
  - Add/Remove authorized users
  - Utilization reports
- Training
  - Usually three workshops per semester on a variety of topics
- Advanced consulting
  - Code parallelization & optimization
  - Software development, algorithm research
- Website
  - www.osc.edu/supercomputing

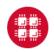

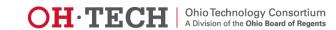

### What can OSC provide you?

- You can complete your research for less cost.
- You can do more science for the same cost.
- You can get to solution faster.

### What can OSC provide you?

- "Capability computing" (High Performance Computing)
  - Computation too large to run on laptop/desktop
- "Capacity computing" (High Throughput Computing)
  - Takes too long on laptop, need to make many runs
- Data Analytics
  - Massive memory requirements
- Access to licensed software
  - Have academic licenses for many commercial packages
- Expertise, collaboration
  - Parallel computing, algorithms, web portals, etc.

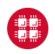

### Statewide Licensed Software

- Use the software in your lab or office
  - Connect to license server at OSC
- Software available
  - Altair Hyperworks
  - Totalview Debugger
  - Intel Compilers, Tools, Libraries
  - Portland Group Compilers
- Contact OSC Help
  - Provide your IP address

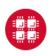

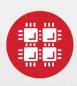

### **Ohio Supercomputer Center**

An OH-TECH Consortium Member

**HPC Concepts** 

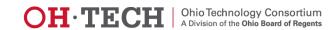

## Supercomputers become history quickly!

### Smartphone - 2015

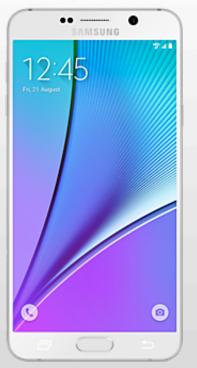

| \$740             | Cost    | \$20,000,000  |  |
|-------------------|---------|---------------|--|
| <b>4</b> GB       | Memory  | <b>128</b> MB |  |
| <b>64</b> GB      | Storage | <b>30</b> GB  |  |
| <b>302</b> GFLOPS | Speed   | 2 GFLOPS      |  |

Supercomputer - 1989

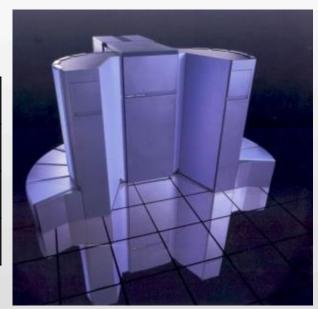

### **Big Numbers**

### **Prefix**

- K
  - kilo, 10<sup>3</sup>, thousand
- M
  - mega, 10<sup>6</sup>, million
- G
  - giga, 10<sup>9</sup>, million
- T
  - tera, 10<sup>12</sup>, trillion
- P
  - peta, 10<sup>15</sup>, quadrillion
- E
  - exa, 10<sup>18</sup>, quintillion

### **Example:** bytes

- 1KB very small
- 12MB L2 cache per core
- 48GB memory per node
- .5 TB disk space per user
- 4 PB aggregate storage
- Exascale systems current research area

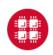

### **HPC Terminology**

- Cluster
  - A group of computers (nodes) connected by a high-speed network, forming a supercomputer
- Node
  - Equivalent to a high-end workstation, part of a cluster
- Core
  - A processor (CPU), multiple cores per processor chip
- FLOPS
  - "FLoating-point Operations (calculations) Per Second"

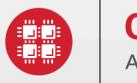

## **Ohio Supercomputer Center**

An **OH**·**TECH** Consortium Member

**Hardware Overview** 

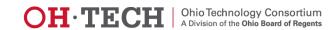

# Organization of a Supercomputer

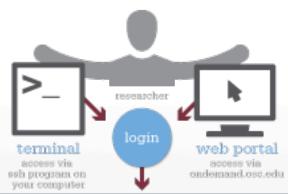

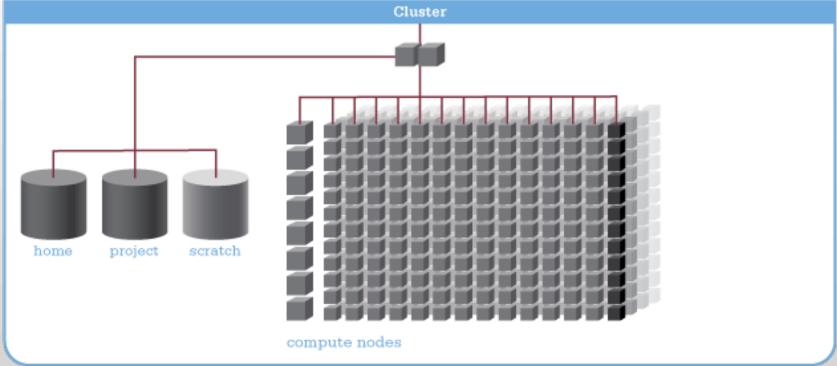

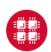

### Login Nodes - Usage

- Purpose
  - Submit jobs to batch system
  - Edit files
  - Manage your files
  - Interactive work small scale
- Limits
  - 20 minutes CPU time
  - 1GB memory
- Use the batch system for serious computing!

### Supercomputers at OSC

- Ruby cluster (small cluster, limited access)
  - Online March 2015
  - Named for Ruby Dee, actress, poet, playwright, screenwriter, journalist and activist. She was born in Cleveland.
  - HP system, Intel Xeon processors, 4800 cores
- Oakley cluster
  - Online March 2012
  - Named for Annie Oakley, famous Ohio sharpshooter
  - HP system, Intel Xeon processors, 8280 cores
- Glenn cluster
  - "Glenn phase II" online July 2009 retired March 2016
  - Named for John Glenn, Ohio astronaut and senator
  - IBM 1350, AMD Opteron processors, 3500 cores

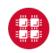

### Oakley Cluster

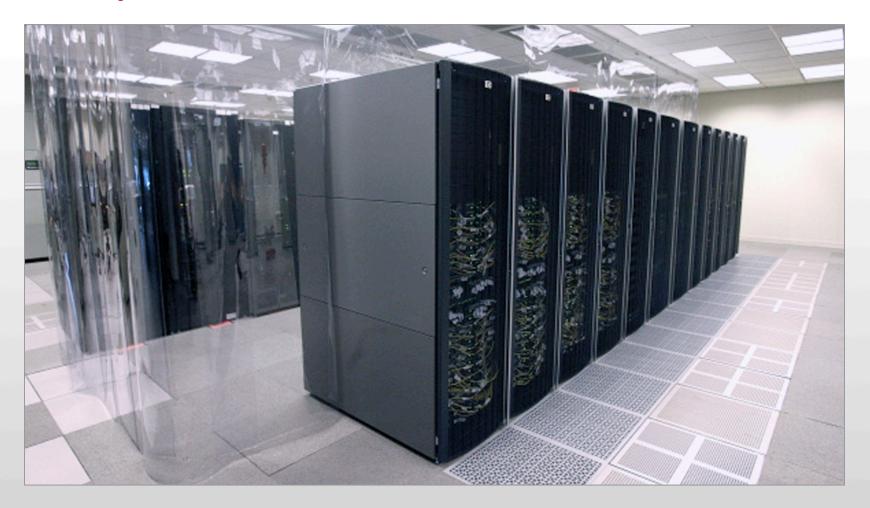

### Login Nodes - Configuration

- Oakley
  - 2 general-purpose login nodes
  - 12 cores, 124 GB memory each
  - Connect to oakley.osc.edu
- Ruby
  - 2 general-purpose login nodes
  - 16 cores, 132 GB memory each
  - Connect to ruby.osc.edu
- Glenn
  - 2 general-purpose login nodes
  - 16 cores, 64 GB memory each
  - Connect to glenn.osc.edu

### Compute Nodes - Oakley

- 684 standard nodes
  - 12 cores per node
  - 48 GB memory (4GB/core)
  - 812 GB local disk space
- 8 large memory nodes
  - 12 cores per node
  - 192 GB memory (16GB/core)
  - 812 GB local disk space
- Network
  - Nodes connected by 40Gbit/sec Infiniband network (QDR)

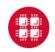

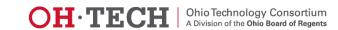

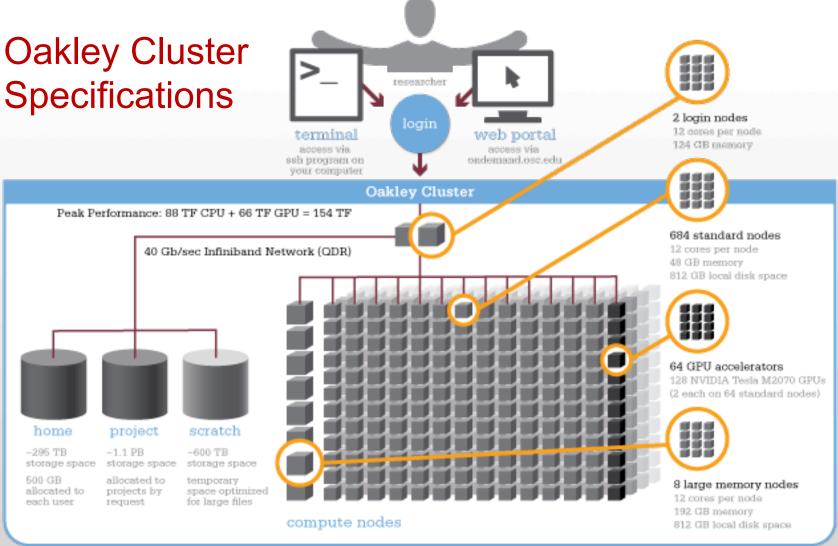

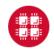

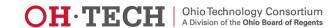

# Specs: Oakley Cluster vs. Top 500 Systems in the World

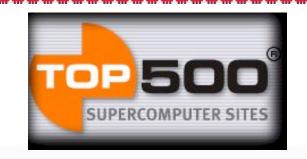

| Metric                                   | June 2012              | June 2012             | November<br>2012       | November<br>2012      | June<br>2013  |
|------------------------------------------|------------------------|-----------------------|------------------------|-----------------------|---------------|
|                                          | Performance<br>Ranking | Efficiency<br>Ranking | Performance<br>Ranking | Efficiency<br>Ranking | Ranking       |
| Overall Ranking in the World             | 180 <sup>th</sup>      | 37 <sup>th</sup>      | 460 <sup>th</sup>      | 30 <sup>th</sup>      | Not<br>Listed |
| Overall Ranking in US                    | 89 <sup>th</sup>       | 8 <sup>th</sup>       | 235 <sup>th</sup>      | 8 <sup>th</sup>       | Not<br>Listed |
| Overall Academic<br>Ranking in the World | 40 <sup>th</sup>       | 9 <sup>th</sup>       | 91 <sup>st</sup>       | 13 <sup>th</sup>      | Not<br>Listed |
| Overall Academic<br>Ranking in US        | 11 <sup>th</sup>       | 2 <sup>nd</sup>       | 23 <sup>rd</sup>       | 2 <sup>nd</sup>       | Not<br>Listed |

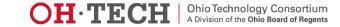

### OSC's Newest HPC System: Ruby Cluster

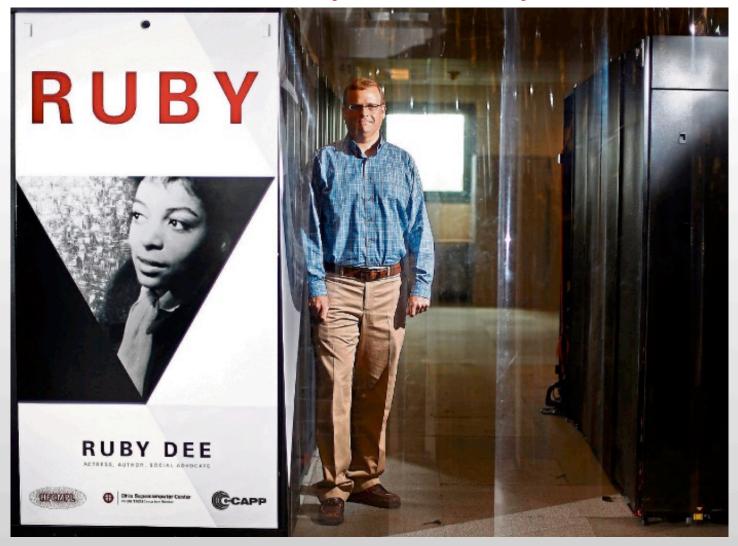

# Ruby Cluster

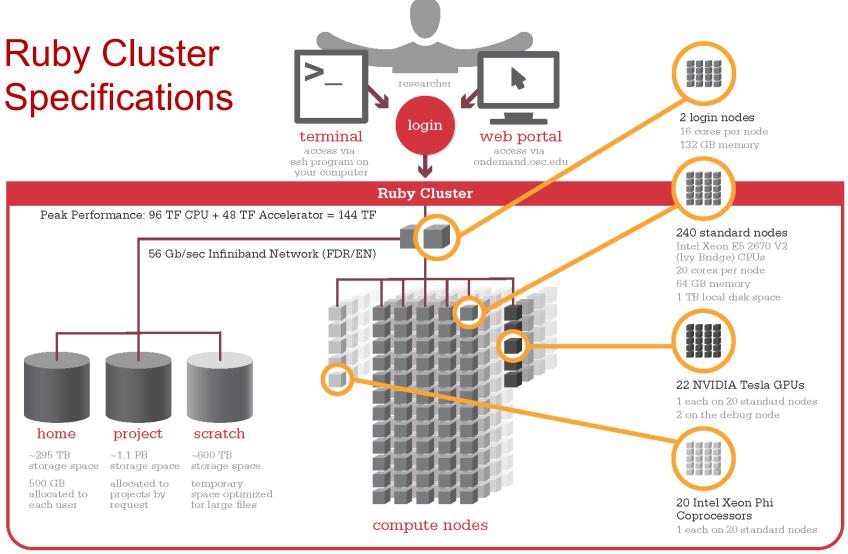

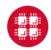

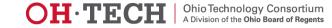

### **OSC File Space Information**

- Scratch Lustre Parallel File
   System ~570 TBs (all disk)
- Project GPFS
  - ~1.1PB total usable (Disk)
  - Hierarchical storage capable to tape subsystem
  - Allocated to projects in TBs, for limited time periods

- Home Directory Space / NFS
  - ~295 TBs usable (Disk)
  - Allocated to each user, 500
     GB quota limit

### Mass Storage Overview

- 2 Petabytes (PBs) of usable disk
- 1100 TBs GPFS storage
- 570 TBs Lustre storage
- 1.8 PBs tape

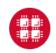

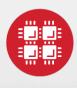

## **Ohio Supercomputer Center**

An **OH**·**TECH** Consortium Member

Resource Grants and Accounts at OSC

### Who can get an account?

- Academic accounts
  - Principal investigator (PI) must be a full-time faculty member or research scientist at an Ohio academic institution
  - PI may authorize accounts for students, post-docs, collaborators, etc.
  - Classroom accounts are also available
  - No cost to Ohio academic users
- Commercial accounts
  - Commercial organizations may purchase time on OSC systems

### Accounts and Projects at OSC

- Project
  - Headed by a PI
  - May include other users
  - Basis for accounting at OSC
  - Submit proposal for computing resources for a project
- Account
  - Username and password to access HPC systems
  - Each account associated with one project
  - Each account used by one person (please!)
  - If you work on multiple projects, you will have multiple accounts.

### **Allocations and Charges**

- Charges are in terms of resource units
- Resource units
  - 1 resource unit (RU) = 10 CPU hours
  - CPU hour = walltime x (total # of cores requested)
- Project receives an allocation of RUs
- Jobs are charged to a project

### Getting an Account

- Startup grant
  - One per PI per lifetime
  - Provide contact info, institution, department
  - 5000 RUs
- Additional allocations for a project
  - Submit a proposal for more RUs
    - Standard: 10,000
    - Major: 30,000
    - Discovery: >30,000
  - Peer-reviewed
  - Grants awarded by Statewide Users Group (SUG)
- Condo model for HPC

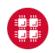

### Citing OSC

- Please cite OSC in your publications:
  - Details at www.osc.edu/citation
- These publications should be reported to OSC

### **ARMSTRONG Researcher Portal**

- https://armstrong.osc.edu
- Manage your project and accounts
  - Monitor resource utilization on all your projects
  - Add authorized users (request accounts) Pls only
- View current information
  - OSC system notices
  - Research opportunities
- Post publications

### **ARMSTRONG Researcher Portal**

### https://armstrong.osc.edu

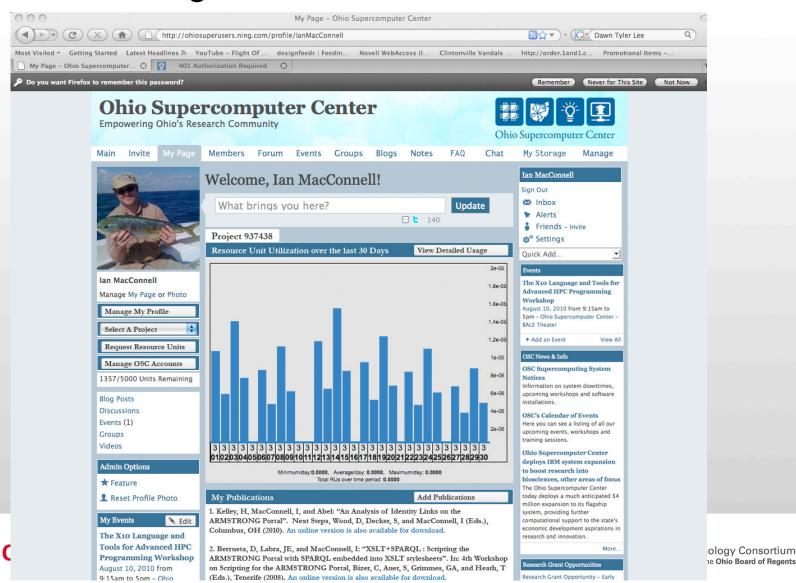

# **MyOSC**

- Site for managing your identity at OSC
- Update your email
- Change your password
- Recover access to your account
- Change your shell
- And a lot more in the future
  - Project reporting
  - Authorized user management
  - Requesting services (e.g. software access)

### **Your Contact Info**

- Keep your contact information current
  - Use my.osc.edu to manage your account details.
- If your student continues to use OSC after graduation, make sure email address is updated
  - Acceptable if still collaborating with you
- May need to contact you about problems
- Will need to contact you about regular password changes
- You can opt out of routine notifications

# Connecting to the Oakley or Ruby Cluster

- Connect to OSC machines using ssh (secure shell)
  - From a Linux/UNIX machine: At prompt, enter ssh userid@oakley.osc.edu
    ssh userid@ruby.osc.edu
  - From a Mac: Enter ssh command in TERMINAL window
  - From Windows: ssh client software needed
    - Both commercial and free versions are available
- New: Connect using OnDemand portal (web-based)

### **OSC OnDemand**

- 1: User Interface
  - Web based
    - Usable from computers, tablets, smartphones
    - Zero installation
  - Single point of entry
    - User needs three things
      - ondemand.osc.edu
      - OSC Username
      - OSC Password
    - Connected to all resources at OSC

- 2: Interactive Services
  - File Access
  - Job Management
  - Visualization Apps
    - Desktop access
    - Single-click apps (Abaqus, Ansys, Comsol, Paraview)
  - Terminal Access

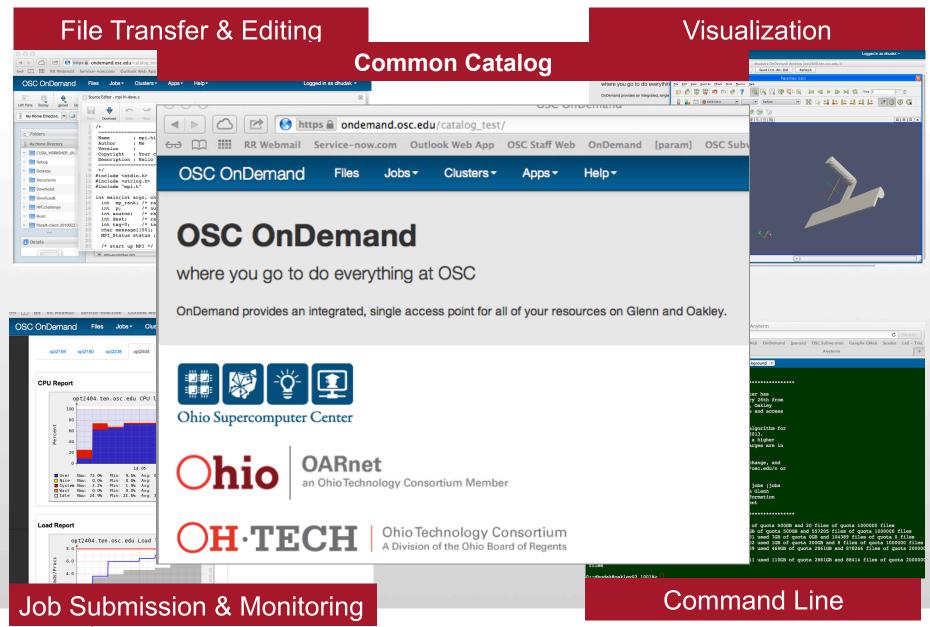

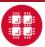

# **System Status**

- Check system status on:
  - https://www.osc.edu/supercomputing (bottom of page)
  - Message of the day (/etc/motd) displayed at login
  - Twitter: @HPCnotices
  - Email for major outages or problems
- Scheduled downtimes
  - Quarterly maintenance one day outage
  - Jobs held for up to two weeks prior

# Statewide Users Group (SUG)

- The Statewide Users Group (SUG) is made up of OSC users
  - Provides program and policy advice to OSC
  - Meets twice a year
  - Headed by a chairperson elected yearly
- Standing committees
  - Allocations
  - Software and Activities
  - Hardware and Operations
- Get involved!
  - Next meeting is October in Columbus

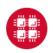

### Demo

- Website tour: www.osc.edu
- ARMSTRONG: <a href="https://armstrong.osc.edu">https://armstrong.osc.edu</a>
- MyOSC: <a href="https://my.osc.edu/">https://my.osc.edu/</a>

### Demo

- Website tour: www.osc.edu
- MyOSC: <a href="https://my.osc.edu/">https://my.osc.edu/</a>
- OnDemand <u>ondemand.osc.edu</u>

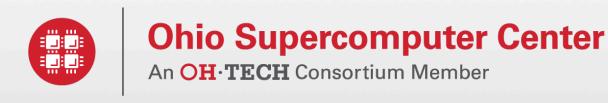

What's New at OSC

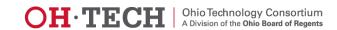

# C16 – available Oct. 1<sup>st</sup> (partial Aug. 1<sup>st</sup>) Compute Nodes

- 648 standard nodes
  - 28 cores per node (2 14-core Intel Xeon processors)
  - 128 GB memory
  - 1 TB local disk space
- 160 GPU Ready nodes
  - Waiting for NVIDIA's next generation Pascal GPUs
- Network
  - Nodes connected by 100Gbit/sec Infiniband network (EDR)

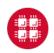

# C16 – available Oct. 1<sup>st</sup> (partial Aug. 1<sup>st</sup>) Special Resources

- 8 large memory nodes
  - 48 cores per node
  - 1536 GB memory (32GB/core)
  - 1 TB local disk space
- 8 large memory/large disk nodes
  - 48 cores per node
  - 1536 GB memory (32GB/core)
  - 48 TB local disk space

# **System Configurations**

|                         | C16<br>(2016) | Ruby<br>(2014) | Oakley<br>(2012) |
|-------------------------|---------------|----------------|------------------|
| Theoretical Performance | ~750<br>TF    | ~144 TF        | ~154 TF          |
| # Nodes                 | ~820          | 240            | 692              |
| # CPU Cores             | ~23,500       | 4800           | 8304             |
| Total Memory            | ~120 TB       | ~15.3 TB       | ~33.4 TB         |
| Memory per Core         | >5 GB         | 3.2 GB         | 4 GB             |
| Interconnect            | EDR IB        | FDR/EN<br>IB   | QDR IB           |

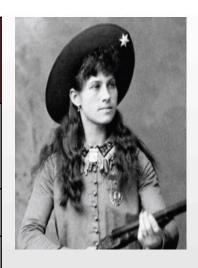

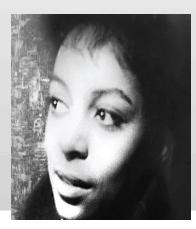

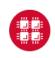

### C16 – available Oct. 1<sup>st</sup> (partial Aug. 1<sup>st</sup>) Performance Increase

### **Peak Performance**

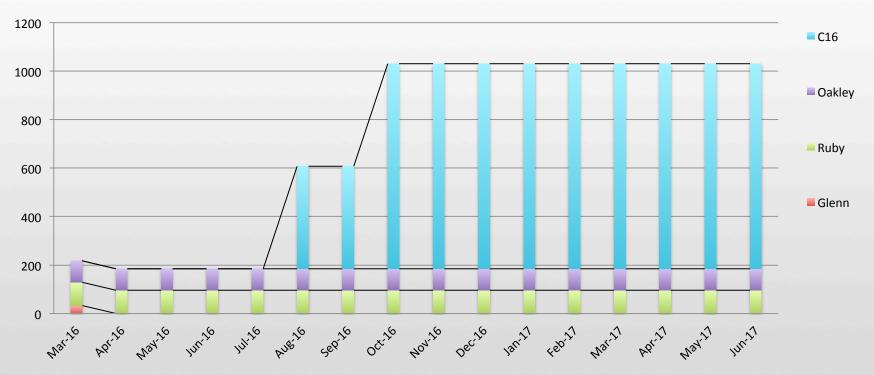

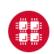

### OSC File Space Information Update

- Scratch DDN GPFS
  - 1 PB (~570 TB today)
  - 40-50 GB/s peak performance (~10 GB/s today)
- Project DDN GPFS
  - 3.4 PB usable space (~1.1 PB today)
  - 40-50 GB/s peak performance (8-9 GB/s today)
- Expected June/July

- Home Directory Space / (Net App) NFS
  - New system online in May
  - ~900 TB usable (Disk) (~300 TB today)
  - Allocated to each user, 500
     GB quota limit

### **Mass Storage Update**

- >5 Petabytes (PBs) of usable disk
- 3.4 PB Project storage
- 1 PB Scratch space available
- 1.8 PBs tape will be expanded

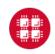

### Questions

### **Kate Cahill**

Education & Training Specialist Ohio Supercomputer Center kcahill@osc.edu

1224 Kinnear Road Columbus, OH 43212 Phone: (614) 292-9623

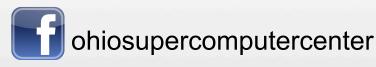

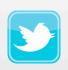

ohiosupercomputerctr

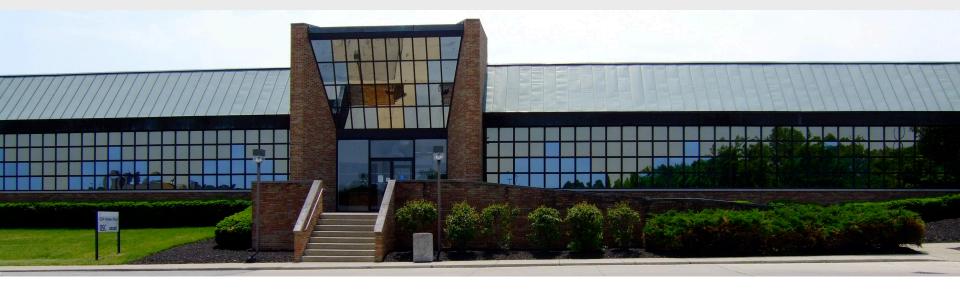

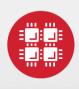

# **Ohio Supercomputer Center**

An OH-TECH Consortium Member

**User Environment** 

## **Linux Operating System**

- "UNIX-like"
- Widely used in HPC
- Mostly command-line
- Choice of shells (bash is default)
- Freely distributable, open-source software
- Tutorials available
- www.linux.org

# Connecting to the Oakley or Ruby Cluster

- Connect to OSC machines using ssh (secure shell)
  - From a Linux/UNIX machine: At prompt, enter ssh userid@oakley.osc.edu
    ssh userid@ruby.osc.edu
  - From a Mac: Enter ssh command in TERMINAL window
  - From Windows: ssh client software needed
    - Both commercial and free versions are available
- New: Connect using OnDemand portal (web-based)

### **OSC OnDemand**

- 1: User Interface
  - Web based
    - Usable from computers, tablets, smartphones
    - Zero installation
  - Single point of entry
    - User needs three things
      - ondemand.osc.edu
      - OSC Username
      - OSC Password
    - Connected to all resources at OSC

- 2: Interactive Services
  - File Access
  - Job Management
  - Visualization Apps
    - Desktop access
    - Single-click apps (Abaqus, Ansys, Comsol, Paraview)
  - Terminal Access

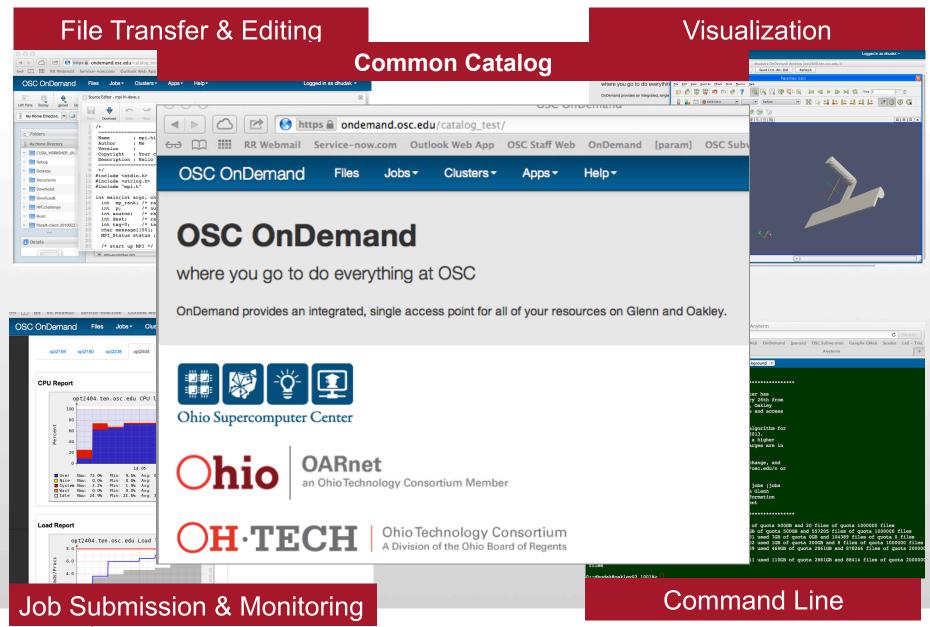

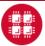

# Connecting to an OSC Cluster with Graphics

- Programs on the cluster can have an X-based GUI
  - Display graphics on your computer
- Linux/UNIX and Mac: Use -x flag
  - ssh -X userid@oakley.osc.edu
- Windows: Need extra software
  - Both commercial and free versions are available
  - Configure your ssh client to tunnel or forward X11
- Primarily used with programs on login node
  - Can also use with interactive batch jobs

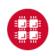

# Transferring Files to and from the Cluster

- Most file transfers to and from OSC machines use sftp or scp
  - Linux and Mac have them built in
  - Windows needs extra software
- For small files, connect to login node oakley.osc.edu
- For large files, transfer may fail due to shell limits
  - Connect to gridftp01.osc.edu (file transfer only)

### Text editing

- Traditional Unix editors
  - vi
  - emacs
  - Many books and web pages about vi and emacs
- GUI editor
  - gedit
- Simple editor
  - nano
- Can also edit on your computer and transfer files back and forth
  - dos2unix, unix2dos, mac2unix

### Demo

- OSC OnDemand
- ssh
- sftp
- Linux
- Home directory tree
- Text editor: nano

### Adding or Removing Software from Your Environment

- Load the module for the software you need, e.g.,
  - module load comsol
- Allows multiple versions of software to coexist on our system
- Allow us to make changes without affecting you
  - PLEASE DON'T HARDCODE PATHS!
- Can load modules at command prompt or in your .bash\_profile or .bashrc file
- Also load modules in your job (batch) scripts

## Modules and your shell environment

- How modules work
  - Modify environment variables like \$PATH and \$MANPATH within your shell
- Default set of modules loaded at login
  - module system, batch system (do not unload)
  - default compiler and MPI modules
- Do NOT completely replace \$PATH in your .bash\_profile or .bashrc
- DO prepend directories to the existing \$PATH
  - Type: export PATH=\$HOME/bin:\$PATH

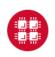

### **Module Commands**

- What modules do you have loaded?
  - module list
- What modules are available?
  - module spider or module avail
- Multiple versions of the same software
  - module avail intel
- Add a software module to your environment
  - module load cuda
- Remove a software package from your environment
  - module unload intel
- Load a different software version
  - module swap intel intel/13.1.3.192

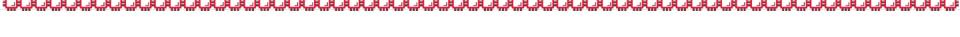

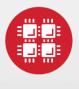

# **Ohio Supercomputer Center**

An **OH**·**TECH** Consortium Member

Storage

### **Home Directories**

- Each user has a home directory
- Visible from all OSC systems
- Backed up daily "permanent storage"
- Quotas
  - 500GB of storage per user account
  - 1,000,000 files maximum
  - Cannot create new files if over quota
  - Quota and usage info displayed at login

# **Project Directories**

- PI may request project directory if more space needed
  - Send request to OSC Help
  - Large requests are reviewed by SUG Allocations
     Committee
  - Shared by all users in the project
- Backed up daily
- Visible from all OSC systems
- Project quota is separate from the home directory quota

# Sample Quota Display

Quota display at login (information collected nightly):

```
As of 2010 Jul 15 04:02 userid usr1234 on /nfs/06 used 28GB of quota 500GB and 41374 files of quota 1000000 files
As of 2010 Jul 16 04:02 project/group PRJ0321 on /nfs/proj01 used 27GB of quota 5000GB and 573105 files of quota 1000000 files
```

Output from quota command (run manually):

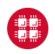

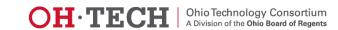

## File Management

- Compress large, rarely used files
  - Use gzip or bzip2 commands
- Combine large numbers of small files into an archive
  - Use tar command

# Parallel File System – Lustre

- Designed to handle heavy parallel I/O load
- Faster access than home and project directories
- NOT good for small files
- Visible from all cluster nodes (shared)
- Suitable for short-term storage (up to 6 months) of large amounts of data
- Also useful as batch-managed temporary storage
- Scratch storage NOT backed up!

# Local Disk – \$TMPDIR

- Local file system on each compute node
  - 812 GB on each Oakley node
  - 1 TB on each Ruby node
- Fast use for intermediate or scratch files
- Not shared between nodes
- Not backed up
- Managed by the batch system
- Data removed when job exits

### Overloading the File Servers

- "A supercomputer is a device for turning compute-bound problems into I/O-bound problems." --Ken Batcher (parallel computing pioneer)
- One user's heavy I/O load can affect responsiveness for all users on that file system
- Never do heavy I/O in your home or project directory!
- Use \$TMPDIR, copying files in and out as necessary
- Don't let large numbers of jobs run in lockstep.

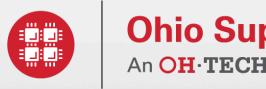

### **Ohio Supercomputer Center**

An OH-TECH Consortium Member

**Batch Processing** 

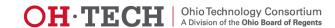

# Organization of an OSC cluster

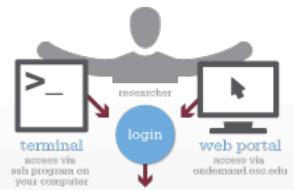

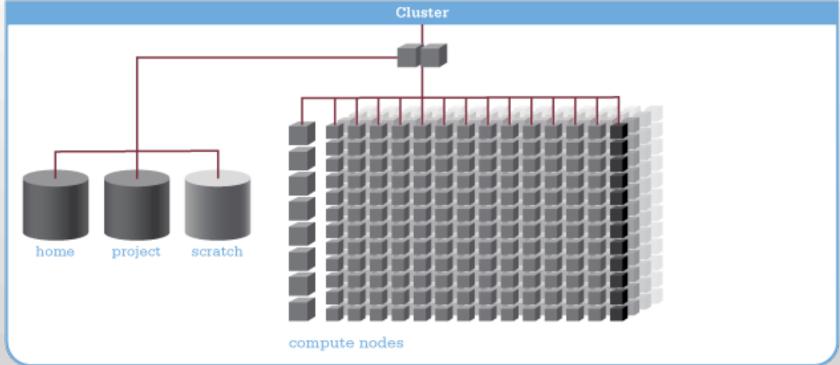

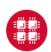

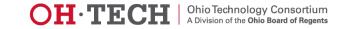

### Batch System at OSC

- Compute nodes are allocated through the batch system
  - PBS Portable Batch System
  - Torque resource manager
  - Moab scheduler
- Documentation at

www.osc.edu/supercomputing/batch-processing-at-osc

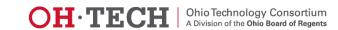

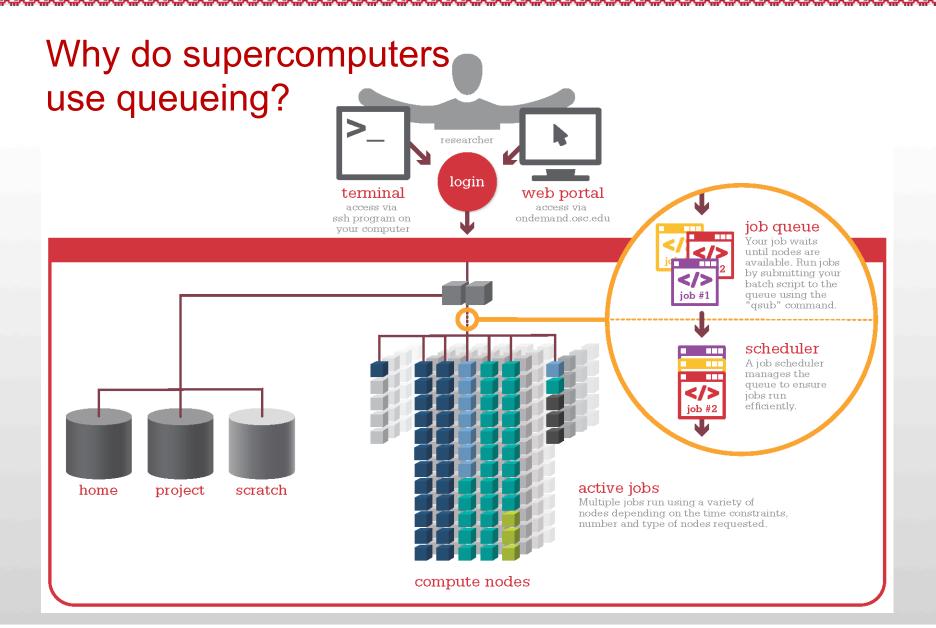

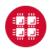

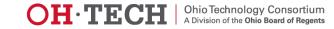

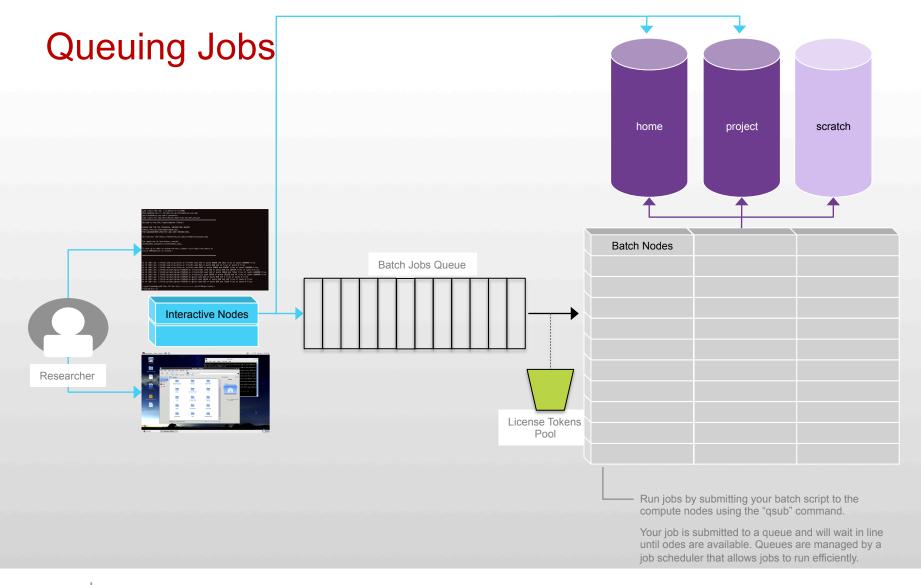

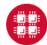

### Idea Behind Batch Processing

- Whatever you would normally type at the command prompt goes into your batch script
- Output that would normally go to the screen goes into a log file (or files)
- The system runs your job when resources become available
- Very efficient in terms of resource utilization

#### Running a Job on the Compute Nodes

- Create a batch script for a job
- Submit the job
- Job gets queued
- Job runs when resources become available
- Get your results when the job finishes

### Specifying Resources in a Job Script

- Nodes and cores (processors) per node
- Memory
- GPUs
  - See "Batch Processing at OSC" on OSC website
- Walltime
  - Overestimate slightly job will be deleted if it hits limit
  - Shorter job may start sooner due to backfill
- Software licenses
  - See specific software page on OSC website

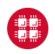

### Sample Batch Script

```
#PBS -N serial fluent
#PBS -1 walltime=1:00:00
                                       Job setup information
#PBS -1 nodes=1:ppn=1
                                       for PBS
#PBS -j oe
                                         # This is a comment
#PBS -1 software=fluent+1
# Set up the FLUENT environment
module load fluent
# Move to directory job was submitted from
cd $PBS O WORKDIR
# Copy input files to compute node
                                                   Commands
cp run.input $TMPDIR
                                                   to be run
cd $TMPDIR
# Run fluent and copy results back to home
fluent 3d -q < run.input
cp 'results*' $PBS O WORKDIR
                 Put all this into a text file!
```

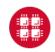

- Command to submit a job
  - qsub script\_file
- Response from PBS (example)
  - 123456.oak-batch.osc.edu
- Show status of batch jobs
  - qstat -a jobid
  - qstat -u username
  - qstat -f jobid

### **Scheduling Policies and Limits**

- Walltime limit
  - 168 hours for serial jobs (single node)
  - 96 hours for parallel jobs (multiple nodes)
- Per-user limits
  - 128 concurrently running jobs
  - 2040 processor cores in use
  - 1000 jobs in the batch system, running or queued
- Per-group limits
  - 192 concurrently running jobs
  - 2040 processor cores in use

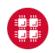

#### Waiting for Your Job To Run

- Queue wait time depends on many factors
  - System load
  - Resources requested
    - nodes, cores, large memory, gpus, software licenses
  - Fair share limits (if load is high)
    - reduced priority for users or groups using a lot of resources

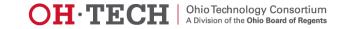

#### Job Output

- Screen output ends up in file job name.ojobid
  - Copied to your working directory when job ends
  - Example: testjob.o1234567
- To see screen output while job is running
  - qpeek jobid
  - Example: qpeek 1234567

#### **Interactive Batch Jobs**

- Interactive, but handled through batch system
  - Resource limits same as standard batch limits
- Useful for tasks forbidden on login nodes
  - Debug parallel programs
  - Run a GUI program that's too large for login node
- May not be practical when system load is high
  - Long wait, same as standard batch job
- To submit an interactive batch job (example)
  - qsub -I -X -l nodes=2:ppn=12 -l walltime=1:00:00

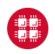

### **Batch Queues**

- Oakley and Ruby have separate batch systems
  - Submit job and check status on the same cluster
- Debug reservation
  - A few nodes on each system are reserved for short jobs (≤ 1 hour)
  - Special flag required on Ruby: -q debug

## Parallel Computing

- Each processor is fast, but real speed comes from using multiple processors
- Multithreading
  - Use multiple cores on a single node
  - Shared memory
- Message passing (MPI)
  - Use one or multiple nodes
  - Distributed memory

### To Take Advantage of Parallel Computing

- Program must be written to take advantage of multiple cores and/or multiple nodes
- Many commercial applications have multithreaded or parallel versions
- Must use mpiexec for multiple nodes
- Can't just request more nodes or cores and expect your job to run faster

### Specifying Resources in a Job Script for GPUs

- Nodes and cores (processors) per node
- Memory
- GPUs
  - See "Batch Processing at OSC" on OSC website

```
#PBS -1 walltime=01:00:00
#PBS -1 nodes=1:ppn=1:gpus=1
#PBS -N compute
#PBS -j oe
module load cuda
cd $HOME/cuda
cp mycudaApp $TMPDIR
cd $TMPDIR
./mycudaApp
```

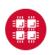

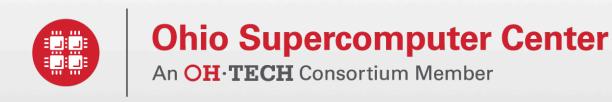

**Third-Party Software Applications** 

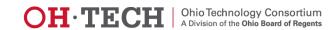

#### **Access to Licensed Software**

- Most software licenses for academic use only
- Some software requires signed license agreement
  - Check website
  - Contact OSC Help

- Chemistry (\*license agreement required)
  - \*AMBEŘ
  - ChemTools
  - COLUMBUS
  - \*CSD (Cambridge Structural Database)
  - ESPRESSO
  - GAMESS
  - \*Gaussian
  - GROMACS
  - LAMMPS
  - MacroModel®
  - MEAD
  - NAMD
  - NWChem
  - Open Babel
  - \*Turbomole

#### Bioinformatics

- Bioperl
- BLAST
- BLAT
- Bowtie
- Clustal W
- EMBOSS
- Fitmodel
- HMMER
- MrBayes
- NAMĎ
- PAML
- PAUP
- RAxML
- RepeatMasker
- TreeBeST

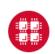

- Structural Mechanics (\*license agreement required;
   \$\psi\$statewide licensed)
  - \*ABAQUS
  - \$\pi\alpha\land{\text{Itair HyperWorks}}
  - \*ANSYS
  - COMSOL Multiphysics
  - \*LSDYNA
  - LS-PREPOST

- Fluid Dynamics (\*license agreement required)
  - \*Fluent
  - OpenFOAM

- Mathematics/Statistics (\$\psi\$statewide licensed)
  - MATLAB (special licensing restrictions)
  - Octave
  - -R
  - Stata
  - FFTW
  - ScaLAPACK
  - MINPACK
  - sprng2
  - − 

    ¶ Intel MKL
  - ACML (Glenn only)

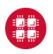

- General programming software (\$\psi\$ statewide licensed)
  - gnu compilers and debugger
  - \Psi Intel compilers
  - Totalview debugger
  - PGI compilers
  - MPI library
  - HDF5
  - NetCDF
  - Java, Java Virtual Machine
  - Python

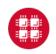

- Parallel programming software (\$\psi\$ statewide licensed)
  - MPI library (mvapich, mvapich2)
  - OpenMP
  - CUDA
  - OpenCL
  - OpenACC

- Visualization software
  - GNUplot
  - Jmol
  - VTK
- More applications can be found at Software page: http://www.osc.edu/supercomputing/software/

### OSC doesn't have the software you need?

- Commercial software
  - Fill out a request form (see our FAQ)
  - SUG will consider it
- Open-source software
  - You can install it yourself in your home directory
  - If there's enough demand, we can install it for shared use
- Have your own license?
  - Contact OSC Help

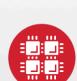

### **Ohio Supercomputer Center**

An OH-TECH Consortium Member

**OSC Policies** 

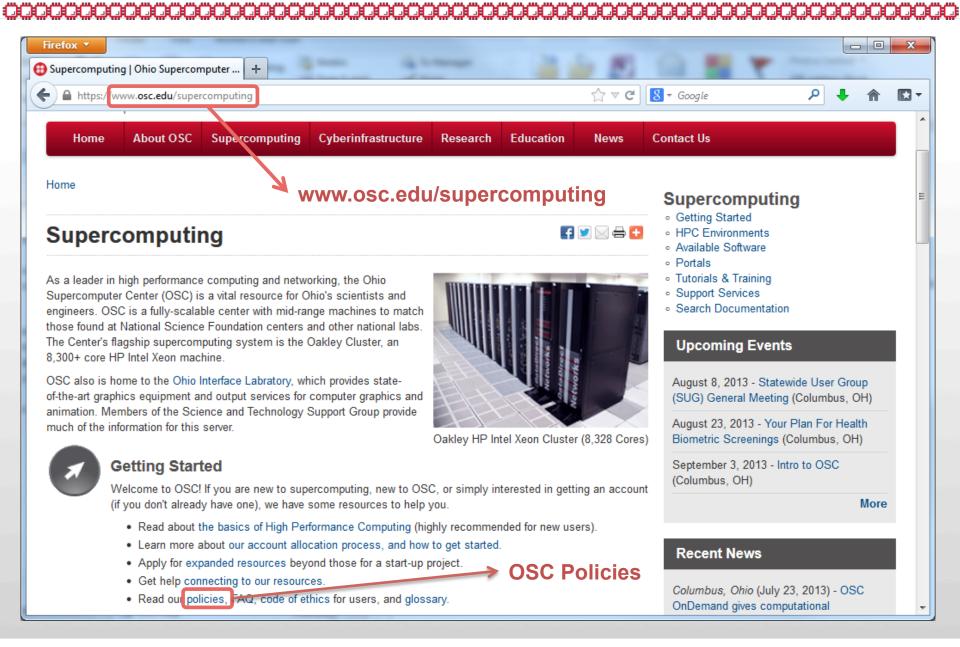

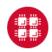

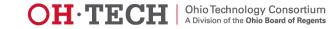

#### **OSC Policies**

- OSC-1, OSC Data Lifecycle Management Policy
  - Use of home directory, project directory and \$TMPDIR
  - Storage and file quotas
  - Backup and recovery

#### **OSC Policies**

- OSC-11, OSC User Management Policy
  - Who can get an account
  - Charges for accounts
  - Types of accounts
  - Account restrictions
  - Account resource units
  - Inappropriate system use

#### For More Information

- Key webpages
   <u>www.osc.edu/supercomputing</u> general documentation
   <u>https://www.osc.edu/supercomputing/batch-processing-at-osc</u>
- Contact the help desk (OSC Help) 24/7
   oschelp@osc.edu
   614-292-1800
   1-800-686-6472

#### Questions

#### **Kate Cahill**

Education & Training Specialist Ohio Supercomputer Center kcahill@osc.edu

1224 Kinnear Road Columbus, OH 43212 Phone: (614) 292-9623

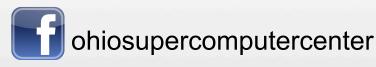

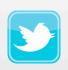

ohiosupercomputerctr

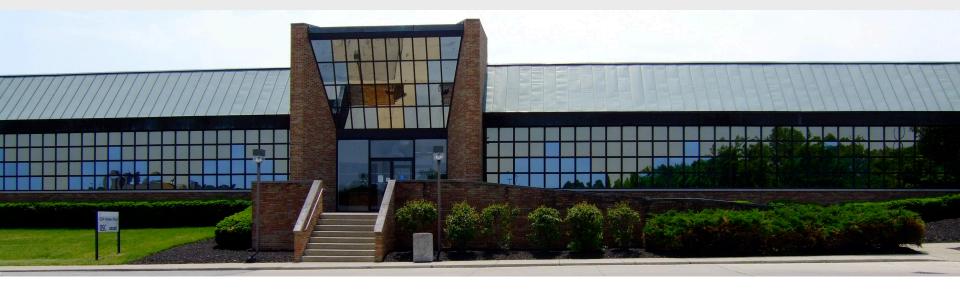